# GDX2ACCESS: A TOOL TO CONVERT GDX DATA TO MS ACCESS TABLES

### ERWIN KALVELAGEN

Abstract. This document describes the GDX2ACCESS utility which allows to convert data stored in a GDX file into tables in an MS Access .MDB file.

## 1. Overview

GDX2ACCESS is a tool to dump the contents of a GDX file to an MS Access file (.mdb file). Every identifier gets its own table in the .MDB file. For instance when we save the results of the trnsport model from the model library:

```
C:\tmp>gamslib trnsport
Model trnsport.gms retrieved
C:\tmp>gams trnsport gdx=trnsport lo=2
C:\tmp>gdxdump trnsport.gdx symbols
   GDX dump of trnsport.gdx
  Library version: _GAMS_GDX_233_2005-03-03<br>File version : _GAMS_GDX_233_2005-03-03
   * File version : _GAMS_GDX_233_2005-03-03<br>Producer : GAMS Rev 142 BETA 8Mar
                        : GAMS Rev 142 BETA 8Mar05 WIN.00.NA 21.7 142.000.041.VIS P3PC : 12Symbols : 12<br>Unique Elements: 5
   Unique Elements:
 Symbol Dim Type<br>1 a 1 Par
 1 a 1 Par <br>2 b 1 Par
 2 b 1 Par 3 c 2 Par
                2 Par<br>0 Equ
 4 \csc 5 d2 Par<br>1 Equ
 6 demand \frac{7}{1} f
 7 f 0 Par <br>8 i 1 Set
 8 i 1 Set<br>9 j 1 Set
                1 Set<br>1 Equ
10 supply 11 \times11 x 2 Var<br>12 z 0 Var
                0 Var
C:\tmp>
```
The example shows how we copy the **trnsport**.gms model from the model library, and then solve it. The option gdx=filename will save the complete symbol table to a GDX file. The option lo=2 tells GAMS to save the log to a file (in this case trnsport.log) instead of writing it to the screen. The gdxdump will display the contents of the GDX file (the option symbols will only display the table of contents, rather than all data).

Once we have a GDX file we can use GDX2ACCESS to create an .MDB file:

```
C:\tmp>gdx2access trnsport.gdx
GDX2ACCESS Version 2.0
Renaming trnsport.MDB -> trnsport.BAK
Opening C:\tmp\trnsport.MDB with Access: 0.13 seconds
Using temp directory C:\DOCUME~1\HP_Owner\LOCALS~1\Temp\
              i. Insert: 0.02 seconds<br>j. Insert: 0.02 seconds
                    Insert: 0.02 seconds
              a. Insert: 0.00 seconds<br>b. Insert: 0.02 seconds
                    Insert: 0.02 seconds
              d. Insert: 0.03 seconds
              f. Insert: 0.00 seconds<br>c. Insert: 0.02 seconds
                    Insert: 0.02 seconds
              x. Insert: 0.02 seconds
          z. Insert: 0.00 seconds<br>cost. Insert: 0.00 seconds
       cost. Insert: 0.00 seconds
           ply. Insert: 0.00 seconds<br>and Insert: 0.02 seconds
       demand. Insert: 0.02 seconds
```

```
Date: May 25, 2005.
```
Total elapsed time: 0.47 seconds C:\tmp>

| ИW<br>trnsport : Database |                |                                  |                       |              | $\Box$ o $\mathbf{x}$ |                                                                                                    |  |  |
|---------------------------|----------------|----------------------------------|-----------------------|--------------|-----------------------|----------------------------------------------------------------------------------------------------|--|--|
|                           |                | Gooen M Design malew X   9g → 註冊 |                       |              |                       |                                                                                                    |  |  |
| Objects                   | ◙              | Create table in Design view      |                       |              |                       |                                                                                                    |  |  |
| Tables<br>$\blacksquare$  | ◙              | Create table by using wizard     |                       |              |                       |                                                                                                    |  |  |
| ⊕<br>Queries              | ◙              | Create table by entering data    |                       |              |                       |                                                                                                    |  |  |
|                           | m              | a                                |                       |              |                       |                                                                                                    |  |  |
| 同<br>Forms                | 團              | ь                                |                       | E c: Table   |                       | $\Box$ o $\mathsf{X}$                                                                                      |  |  |
| F<br>Reports              | Œ              | $\mathsf{c}$                     |                       | dim1         | dim2                  | value                                                                                                    |  |  |
| 僃<br>Pages                | $\blacksquare$ | cost                             | $\blacktriangleright$ | seattle      | new-york              | 0.225                                                                                                    |  |  |
| $\overline{z}$<br>Macros  | 團              | d                                |                       | seattle      | chicago               | 0.153                                                                                                    |  |  |
|                           | $\blacksquare$ | demand                           |                       | seattle      | topeka                | 0.162                                                                                                    |  |  |
| 48<br>Modules             | $\blacksquare$ | f                                |                       | san-diego    | new-york              | 0.225                                                                                                    |  |  |
| Groups                    | 圜              |                                  |                       | san-diego    | chicago               | 0.162                                                                                                    |  |  |
| Favorites                 | $\blacksquare$ |                                  |                       | san-diego    | topeka                | 0.126                                                                                                    |  |  |
|                           | $\blacksquare$ | supply                           | *                     |              |                       |                                                                                                    |  |  |
|                           | 團              | $\mathbf{x}$                     |                       | Record: 14 4 |                       | $\overline{1}$ $\rightarrow$ $\overline{1}$ $\rightarrow$ $\overline{1}$ $\rightarrow$ $\overline{1}$ of 6 |  |  |
|                           | 冊              | $\overline{z}$                   |                       |              |                       |                                                                                                    |  |  |
|                           |                |                                  |                       |              |                       |                                                                                                    |  |  |
|                           |                |                                  |                       |              |                       |                                                                                                    |  |  |

<span id="page-1-0"></span>FIGURE 1. Trnsport.gdx converted to an Access database

The resulting MDB, opened with MS Access is shown in figure [1.](#page-1-0)

The complete process shown here can be automated as is shown in section [4.1.](#page-2-0) As can be seen, every identifier is stored in its own table. Index positions get a column with labels dim1, dim2, etc.

| seattle<br>50<br>new-york<br>300<br>chicago<br>seattle<br>seattle<br>topeka<br>Ο<br>275 | Ο<br>О<br>0.036 |   | $1E + 100$<br>1E+100 |
|-----------------------------------------------------------------------------------------|-----------------|---|----------------------|
|                                                                                         |                 |   |                      |
|                                                                                         |                 |   |                      |
|                                                                                         |                 |   | 1E+100               |
| san-diego<br>new-york                                                                   | 0               |   | $1E + 100$           |
| san-diego<br>chicago<br>0.                                                              | 0.00900000000   | Ω | $1E + 100$           |
| san-diego<br>275<br>topeka                                                              | 0               | 0 | 1E+100               |
| $*$                                                                                     |                 |   |                      |

<span id="page-1-1"></span>Figure 2. A variable stored in the database

For parameters, the value is stored in a column names *value*, while variables and equations have columns level, marginal, lowerbound, upperbound. A possible additional field (scale for NLP's, priority for MIP's, stage for stochastic problems) is not exported. If needed you can assign such a quantity to a parameter before writing the GDX file. For an example see figure [2.](#page-1-1)

# 2. Column names

For better column names than  $dim1$ ,  $dim2$ , etc., we need to pass on extra information to GDX2ACCESS. GAMS can produce a *reference file* using the RF command line switch:

```
>gams trnsport gdx=trnsport.gdx rf=trnsport.ref
>gdx2access trnsport.gdx trnsport.ref
```
This will now create tables with names for index columns that reflect the set names used in the GAMS model.

#### 3. OPTIONS

Options are specified in an .INI file. By default, the file gdx2access.ini located in the same directory as gdx2access.exe is consulted. If this file is not available, the program will continue using default settings.

It is also possible to tell the program to use a different .ini file. This is done by using an extra argument of the form @inifile. An example would be:

C:\TMP> gdx2access myfile.gdx @myinifile.ini

In this case the program will not read gdx2access.ini located in the same directory as gdx2access.exe but rather myinifile.ini in the current directory.

The ini file can contain two sections: [settings] and [debug]. A complete ini file with all possible settings looks like:

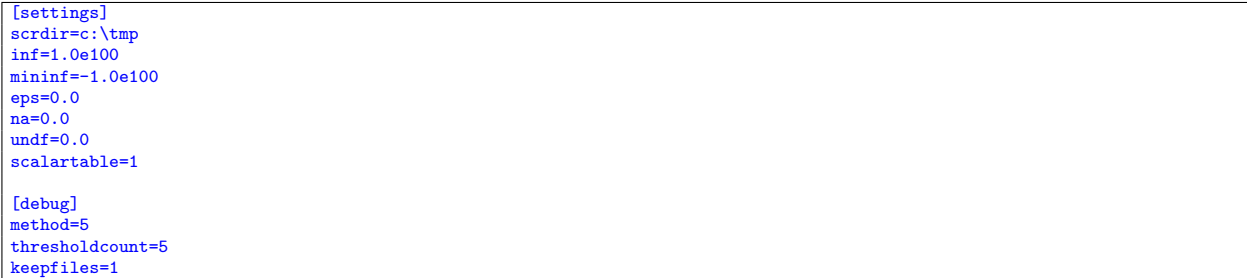

A complete description for the [settings] section is:

- scrdir: This parameter specifies the directory where GDX2ACCESS writes temporary scratch files. By default the system uses the Windows temporary file path [\[1\]](#page-8-0).
- inf: Special values need to be mapped to numeric values so the values can be stored in a numeric field. This setting will specify the value for the GAMS INF quantity. The default is 1.0e100.
- mininf: This is the numeric value for -INF. The default is -1.0e100.
- eps: This is the numeric value to be used for EPS. The default is 0.0.

na: This is the numeric value to be used for NA. The default is 0.0.

- undf: This is the numeric value to be used for UNDF. The default is 0.0.
- scalartable: When this parameter is set to 1, GDX2ACCESS will generate separate tables to collect scalar parameters, scalar equations and scalar variables. This can reduce the number of tables created with just a single row. The names of the tables is fixed: ScalarParameter, ScalarEquation and ScalarVariable. By default this option is turned off.

Notes: It is currently not possible to specify NULL values for special values. An example of setting special values can be found in section [4.4.](#page-3-0)

A complete description for the [debug] section is:

- method: The GDX2ACCESS program contains several algorithms to insert data into an Access database. A short description is:
	- method=1: Write a CSV file and use the TransferText action to read this into Access. This is fast, but does not always work when non-US language settings are used.
	- method=2: Use recordset.add to add records. This is slow, but does not use intermediate files.
	- method=3: Write a tab delimited file with a complete file specification (schema.ini) and use the ISAM Text driver to import the data. This is fast and should work in international settings. method=4: For small data use method=2 and for larger data items use method=1.
	- method=5: For small data use method=2 and for larger data items use method=3. The is the default.
- thresholdcount: When to change between algorithms when using method=4 or method=5. The default is 5 records.

keepfiles: When set to 1, GDX2ACCESS will not delete intermediate scratch files.

#### 4. Examples

<span id="page-2-0"></span>4.1. Model gdx2access1: import trnsport.gdx. This example will solve the trnsport.gms model from the model library and generate a GDX file containing the complete symbol table. This GDX file is exported to Access and MS Access is launched to inspect the results. This is a small example that should run very quickly.

```
Test of GDX2ACCESS. Dumps all symbols of
trnsport.gms to trnsport.mdb
$offtext
execute '=gamslib trnsport';
```
\$ontext

```
execute '=gams trnsport lo=3 gdx=trnsport';
execute '=gdx2access trnsport.gdx';
execute '=shellExecute trnsport.mdb'
```
Notes: the equal signs in from of the external programs indicate we don't go through a shell (e.g. command.com or cmd.exe). This will improve reliability in case the external program is not found. In such a case a proper error will be triggered. Without the '=' such errors go undetected and the GAMS model will continue.

The command ShellExecute will launch Access to view the .MDB file, see [\[5\]](#page-8-1).

4.2. Model gdx2access2: import indus89.gdx. This example will solve the indus89.gms model from the model library and generate a GDX file containing the complete symbol table. This GDX file is exported to Access and MS Access is launched to inspect the results. This is a fairly large GDX file, with many identifiers, resulting in many tables in the database.

```
$ontext
Test of GDX2ACCESS. Dumps all symbols of
indus89.gms to indus89.mdb. This takes
longer as there is a large number of symbols.
$offtext
execute '=gamslib indus89';
execute '=gams indus89 lo=3 gdx=indus89';
execute '=gdx2access indus89.gdx';
execute '=shellExecute indus89.mdb';
```
4.3. Model gdx2access3: a large table. This is an artificial example where we generate a large identifier in GAMS: a parameter with a million elements.

```
$ontext
 Test of GDX2ACCESS. Dumps a large symbol (a million elements)
 to an Access Database.
$offtext
set i /i1*i1000/;
alias (i,j);
parameter p(i,j);
p(i,j) = uniform(-100,100);execute_unload 'test.gdx',p;
execute '=gdx2access test.gdx';
execute '=ShellExecute test.mdb';
```
<span id="page-3-0"></span>4.4. Model gdx2access4: special value mapping. To store special values like INF, EPS, NA in a numeric field in the database, GDX2ACCESS uses a mapping. This mapping can be changed using an INI file.

```
$ontext
Test of GDX2ACCESS.
Check special value mapping.
$offtext
$onecho > m.ini
[settings]
inf=1
mininf=2
eps=3
na=4
undf=5
$offecho
parameter p(*) /
   i1 inf
   i2 -inf
   i3 eps
   i4 na
/;
p('i5') = 1/0;
```

```
display p;
*
* save parameter p in p.mdb, as table p
* special values are translated to default values:
  INF \rightarrow 1.0e100-INF \rightarrow -1.0e100* EPS,NA,UNDF -> 0
*
execute_unload "p.gdx",p;
\frac{1}{2} execute '=gdx2access p.gdx';
*
* now read database p.mdb again, and get parameter as q in gdx file q.gdx.
*
execute '=mdb2gms i=p.mdb x=q.gdx q="select * from p" p=q';
*
* now load q, we should only see 1.0e100 (was INF) and -1.0e100 (was -INF)
*
parameter q(*);
execute_load "q.gdx",q;
display q;
*
* save parameter p in p.mdb, as table p, using new mapping
* INF \rightarrow 1
  -INF \rightarrow 2
* EPS \rightarrow 3
  NA \rightarrow 4* UNDF -5.5*
execute '=gdx2access p.gdx @m.ini';
*
* now read database p.mdb again, and get parameter as q in gdx file q.gdx.
*
execute '=mdb2gms i=p.mdb x=q.gdx q="select * from p" p=q';
*
* now load q, we should see 1,2,3,4,5
*
parameter q2(*);
execute_load "q.gdx",q2=q;
display q2;
```
We should see as results: \*\*\*\* Exec Error at line 25: division by zero (0)

```
---- 26 PARAMETER p
i1 +INF, i2 -INF, i3 EPS, i4 NA, i5 UNDF
---- 49 PARAMETER q
i1 1.0000E+100, i2 -1.000E+100
---- 71 PARAMETER q2
i1 1.000, i2 2.000, i3 3.000, i4 4.000, i5 5.000
```
The division by zero is used to trigger an UNDF value, as we cannot specify this in a parameter initialization. We use MDB2GMS to get the database contents back into GAMS[\[4\]](#page-8-2).

4.5. Model gdx2access5: renaming fields I. The GDX file does not contain domain information. I.e. a parameter  $c(i, j)$  is really stored as  $c(*, *)$ . This can be seen if we use GDXDUMP on a parameter  $c(i, j)$ saved using:

execute\_unload "c.gdx",c; execute "=gdxdump c.gdx";

The GDXDUMP output will look like:

```
GDX dump of c.gdx
```
Library version: \_GAMS\_GDX\_234\_2005-05-02 \* File version : \_GAMS\_GDX\_234\_2005-05-02

```
Producer : GAMS Rev 143 ALFA 1Jun05 WIN.00.NA 22.0 143.000.041.VIS P3PC
   Symbols : 1<br>Unique Elements: 5
  Unique Elements:
Parameter c(*,*) transport cost in thousands of dollars per case /
 seattle.new-york 0.225,
 seattle.chicago 0.153 ,
 seattle.topeka 0.162 ,
 san-diego.new-york 0.225 ,
 san-diego.chicago 0.162
 san-diego.topeka 0.126 /;
```
As a result GDX2ACCESS will invent field names like dim1, dim2,Value. In some cases this may not be convenient, e.g. when more descriptive field names are required. In the following model we will show how a small script in VBscript[\[3,](#page-8-3) [2\]](#page-8-4) can handle this task. The script will rename the fields dim1, dim2,Value in table c to i, j, and transportcost.

```
$ontext
   GDX2ACCESS example
   Rename fields through VBScript
$offtext
sets
  i "canning plants" / seattle, san-diego /
                     / new-york, chicago, topeka /
 ;
parameters
   a(i) "capacity of plant i in cases" /
             seattle 350
san-diego 600
    /
b(j) "demand at market j in cases" /
            new-york 325<br>chicago 300
            chicago 300<br>topeka 275
            topeka
          /
 ;
table d(i,j) "distance in thousands of miles"
                new-york chicago topeka<br>2.5 1.7 1.8
    seattle 2.5 1.7 1.8<br>san-diego 2.5 1.8 1.4
    san-diego
 ;
scalar f "freight in dollars per case per thousand miles" /90/ ;
parameter c(i,j) "transport cost in thousands of dollars per case";
c(i,j) = f * d(i,j) / 1000;
 *
* export to gdx file.
* The domains i,j are lost: gdx only stores c(*,*)
 *
execute_unload "c.gdx",c;
 *
* move to access database
* column names are dim1,dim2
 *
execute "=gdx2access c.gdx";
 *
* rename columns
 *
execute "=cscript access.vbs";
 *
* view results
 *
execute "=shellexecute c.mdb";
$onecho > access.vbs
 'this is a VBscript script
WScript.Echo "Running script: access.vbs"
' Office 2000 DAO version
' Change to local situation.
```

```
Set oDAO = CreateObject("DAO.DBEngine.36")
Wscript.Echo "DAO version : " & oDAO.version
Set oDB = oDAO.openDatabase("%system.fp%c.mdb")
Wscript.Echo "Opened : " & oDB.name
Set oTable = oDB.TableDefs.Item("c")
Wscript.Echo "Table : " & oTable.name
' rename fields
oTable.Fields.Item("dim1").name = "i"
oTable.Fields.Item("dim2").name = "j"
oTable.Fields.Item("Value").name = "transportcost"
Wscript.Echo "Renamed fields"
oDB.Close
Wscript.Echo "Done"
$offecho
```
\$ontext

4.6. Model gdx2access6: renaming fields II. The VBscript example from the previous example can be more robust by not creating the DAO (Data Access Objects) 3.6 object directly, but rather let MS Access decide which DAO version to use. This version would look like:

```
GDX2ACCESS example
   Rename fields through VBScript
$offtext
sets
 i "canning plants" / seattle, san-diego /<br>j "markets" / new-york, chicago, t
                      / new-york, chicago, topeka /
;
parameters
   a(i) "capacity of plant i in cases" /
             seattle 350
san-diego 600
   /
b(j) "demand at market j in cases" /
            new-york 325<br>chicago 300
             chicago 300<br>topeka 275
             topeka
          /
;
table d(i, j) "distance in thousands of miles"
                 new-york chicago topeka<br>2.5 1.7 1.8
    seattle 2.5 1.7 1.8<br>
san-diego 2.5 1.8 1.4
    san-diego
;
scalar f "freight in dollars per case per thousand miles" /90/ ;
parameter c(i,j) "transport cost in thousands of dollars per case";
c(i,j) = f * d(i,j) / 1000;
*
* export to gdx file.
* The domains i,j are lost: gdx only stores c(*,*)
*
execute_unload "c.gdx",c;
*
* move to access database
* column names are dim1,dim2
*
execute "=gdx2access c.gdx";
*
* rename columns
*
execute "=cscript access.vbs";
*
* view results
*
execute "=shellexecute c.mdb";
```

```
$onecho > access.vbs
'this is a VBscript script
WScript.Echo "Running script: access.vbs"
set oa = CreateObject("Access.Application")
set oDAO = oa.DBEngine
Wscript.Echo "DAO Version: " & oDAO.version
Set oDB = oDAO.openDatabase("%system.fp%c.mdb")
Wscript.Echo "Opened : " & oDB.name
Set oTable = oDB.TableDefs.Item("c")
Wscript.Echo "Table : " & oTable.name
' rename fields
oTable.Fields.Item("dim1").name = "i"
oTable.Fields.Item("dim2").name = "j"
oTable.Fields.Item("Value").name = "transportcost"
Wscript.Echo "Renamed fields"
oDB.Close
Wscript.Echo "Done"
$offecho
```
4.7. Model gdx2access7: using a reference file. This example shows how to use a reference file to pass on domain information to GDX2ACCESS.

```
Test of GDX2ACCESS. Dumps all symbols of
trnsport.gms to trnsport.mdb. This
version uses a ref file to provide
domain information.
$offtext
execute '=gamslib trnsport';
execute '=gams trnsport lo=3 gdx=trnsport rf=trnsport';
execute '=gdx2access trnsport.gdx trnsport.ref';
execute '=shellExecute trnsport.mdb';
```
4.8. Model gdx2access8: creating a reference file. The organization of a *reference file* is rather simple. This allows us to mimic the format of this file, excluding information that is not used, so that we can force GDX2ACCESS to use better column names.

```
$ontext
 Test of GDX2ACCESS. Generate custom reference file.
Format
    line 0 : 0 nr_of_symbols
    line 1... : symno symbolname symboltype string-ignored dimension int-ignored domain(1)..domain(dim)
symboltypes:
  2 : set
    4 : parameter
5 : variable
   6 : equation
$offtext
sets
  i /i1*i4/
   j /j1*j5/
   k / k1*k6/;
parameter p(i,j,k);
p(i,j,k) = \text{uniform}(0,1);execute_unload "p.gdx",p;
$onecho > p.ref
0 4
1 i 2 - 0 -1
2 j 2 - 0 -1
3 k 2 - 0 -1
```
\$ontext

### **REFERENCES**

- <span id="page-8-0"></span>1. Microsoft Corp., GetTempPath, [http://msdn.microsoft.com/library/default.asp?url=/library/en-us/fileio/fs/](http://msdn.microsoft.com/library/default.asp?url=/library/en-us/fileio/fs/gettemppath.asp) [gettemppath.asp](http://msdn.microsoft.com/library/default.asp?url=/library/en-us/fileio/fs/gettemppath.asp), March 2005.
- <span id="page-8-4"></span>2. , VBScript Language Reference, [http://msdn.microsoft.com/library/default.asp?url=/library/en-us/](http://msdn.microsoft.com/library/default.asp?url=/library/en-us/script56/html/vbscripttoc.asp) [script56/html/vbscripttoc.asp](http://msdn.microsoft.com/library/default.asp?url=/library/en-us/script56/html/vbscripttoc.asp), 2005.
- <span id="page-8-3"></span>3. , VBScript User's Guide, [http://msdn.microsoft.com/library/default.asp?url=/library/en-us/script56/html/](http://msdn.microsoft.com/library/default.asp?url=/library/en-us/script56/html/vbstutor.asp) [vbstutor.asp](http://msdn.microsoft.com/library/default.asp?url=/library/en-us/script56/html/vbstutor.asp), 2005.
- <span id="page-8-2"></span>4. Erwin Kalvelagen, MDB2GMS: A Tool for Importing Ms Access Database Tables into GAMS, [http://www.gams.com/~erwin/](http://www.gams.com/~erwin/interface/mdb2gms.pdf) [interface/mdb2gms.pdf](http://www.gams.com/~erwin/interface/mdb2gms.pdf), March 2004.
- <span id="page-8-1"></span>5. , ShellExecute: A Tool for Launching External Programs, <http://www.gams.com/~erwin/shellexecute.pdf>, March 2004.

GAMS Development Corp. E-mail address: erwin@gams.com